### 第19回島根県理学療法士学会

## **スライド・動画作成・提出⽅法の⼿引き (windows編)**

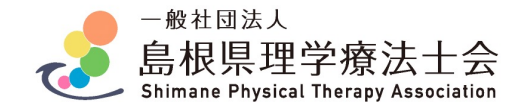

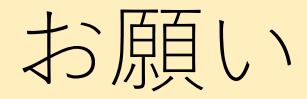

本作成マニュアルではスライド・プレゼン動画(動画データ)の作成方法についてご案内いたします。 マニュアルに従って期⽇までに提出をお願い致します。

### **提出期間:2022年3⽉1⽇〜2022年4⽉10⽇17:00(時間厳守)**

提出するデータ:

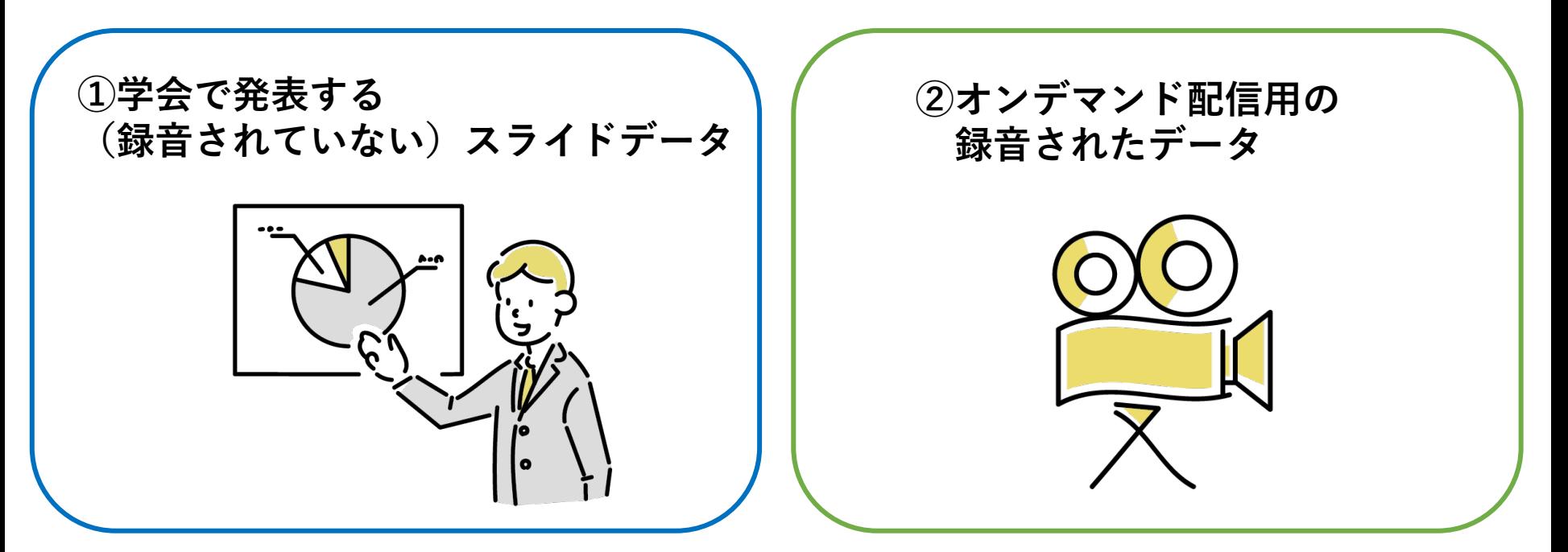

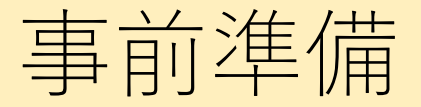

**◎準備物**

**①発表データ**

→power pointにて作成

#### **②パソコン**

→マイクロソフト、パワーポイント(2016or2019) またはOffice365がインストールされたパソコン

#### **③マイク機材**

→ヘッドセット、USBマイク等パソコンに音声入力のできる機材 (パソコンの内臓マイクで録音も可能です。設定>システム>サウンド>入力で 「マイクのテスト」により確認してください)

# **スライド作成 マニュアル**

## **(windows編)**

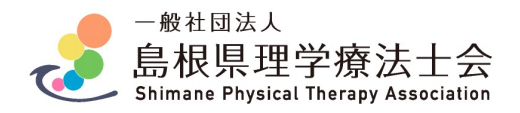

## 作成方法·注意点

- (1)Power Pointソフトはできるだけ最新版をご使⽤ください。
- (2)スライドサイズは**「16:9」**に設定してください。
- (3)スライドの枚数に制限はありません。
- (4)発表時間は**7分**です。
- (5)表題に続く2枚目のスライドに利益相反 (COI) の開示をお願いい; COIの記載⽅法の例は以下のURLよりご確認ください。 記載例URL:https://is.gd/FYowh1
- (6)**アニメーション機能**は使⽤しないでください。
- (7)円滑な発表進⾏を⾏うために**動画の貼り付け**は認めません。 (8)当⽇Power Pointはスライド形式で再⽣するため、

「発表者ツール」「ノート」は使⽤できません。

(9)データファイル名は、**「発表者の⽒名\_スライド」** としてください。例)出雲太朗\_スライド

# **プレゼン動画作成 マニュアル**

## **(windows編)**

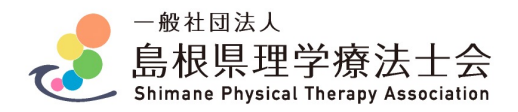

## 作成手順 (PowerPointのみでプレゼン動画を作成する手順)

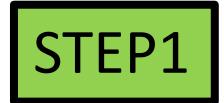

PowerPointで画⾯サイズを**16:9**に設定し、発表スライドを作成する STEP2

> 発表データに⾳声(ナレーション)を記録する 動画時間**7分**です。1秒でも超過した場合は修正を求めます。

#### STEP3

動画データを作成(エクスポート)する

注意:動画編集ソフト(アプリ)等を使⽤して作成したプレゼン動画も認 めますが、作成ソフトのロゴ等がないプレゼン動画を作成してください。

また、学会利⽤が使⽤する動画編集ソフト(アプリ)等の使⽤条件を 満たしているかを確認してください。

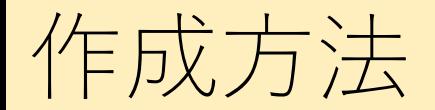

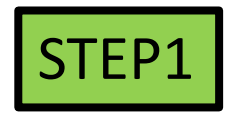

#### PowerPointで画⾯サイズを16:9に設定し、発表スライドを作成する

①作成した発表データをPower Pointで、画⾯サイズを16:9に設定し、

発表スライドを作成する

(作成済みの場合は、

画⾯サイズが16:9、保存形式が\*.pptxであることを確認する)

②マイク機器を接続する

③設定完了

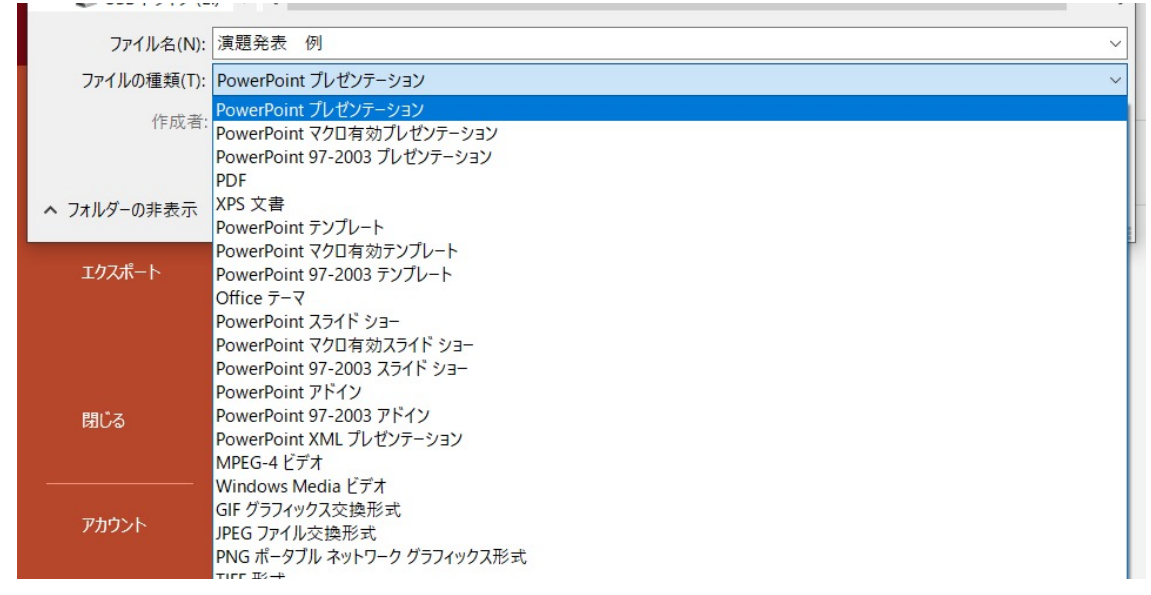

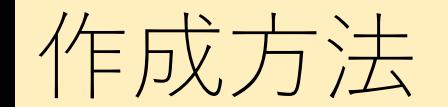

発表データに⾳声(ナレーション)を記録する STEP2 動画時間**7分**

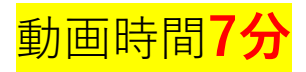

※操作は全て「PowerPoint2016/2019/Office365」がインストールされた【動画作成PC】で実施してください ※解説内の図は全て「PowerPoint Office365」の画像となります(基本操作は2016/2019も同様です)

<u>①PowerPointで作成した発表データを開き、</u> 〔ファイル〕〔エクスポート〕〔ビデオの作成〕の順にクリックします。

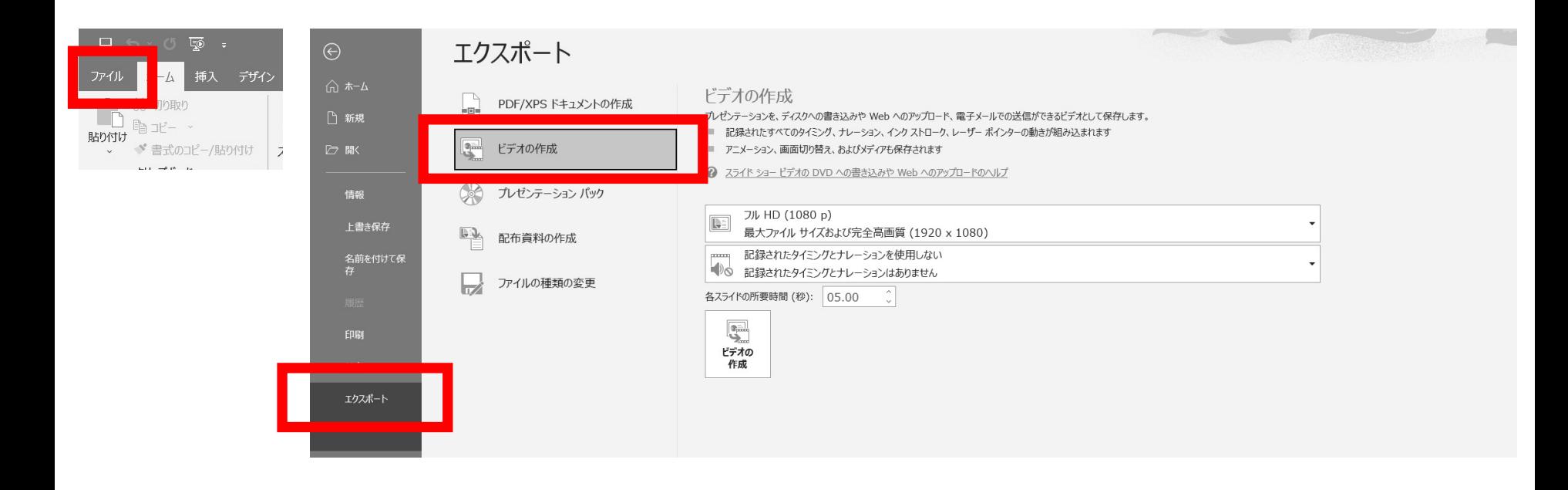

## 作成方法

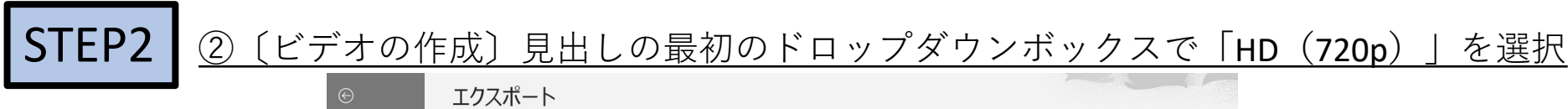

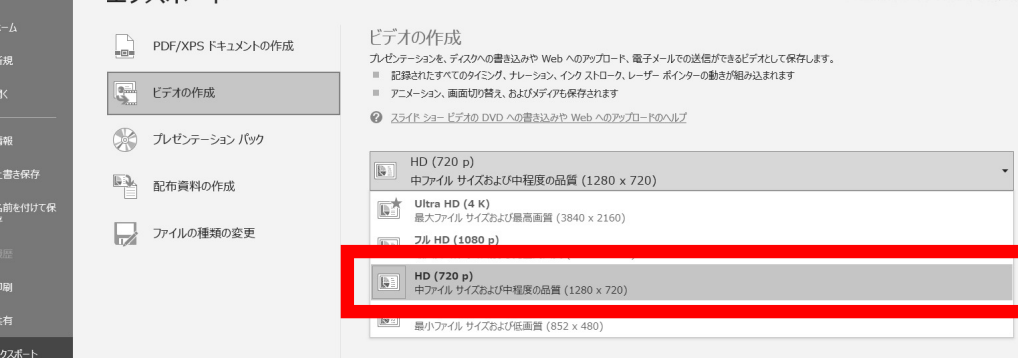

3 (ビデオ作成) 2番目のドロップボタンボックスで「タイミングとナレーションの記録」を選択

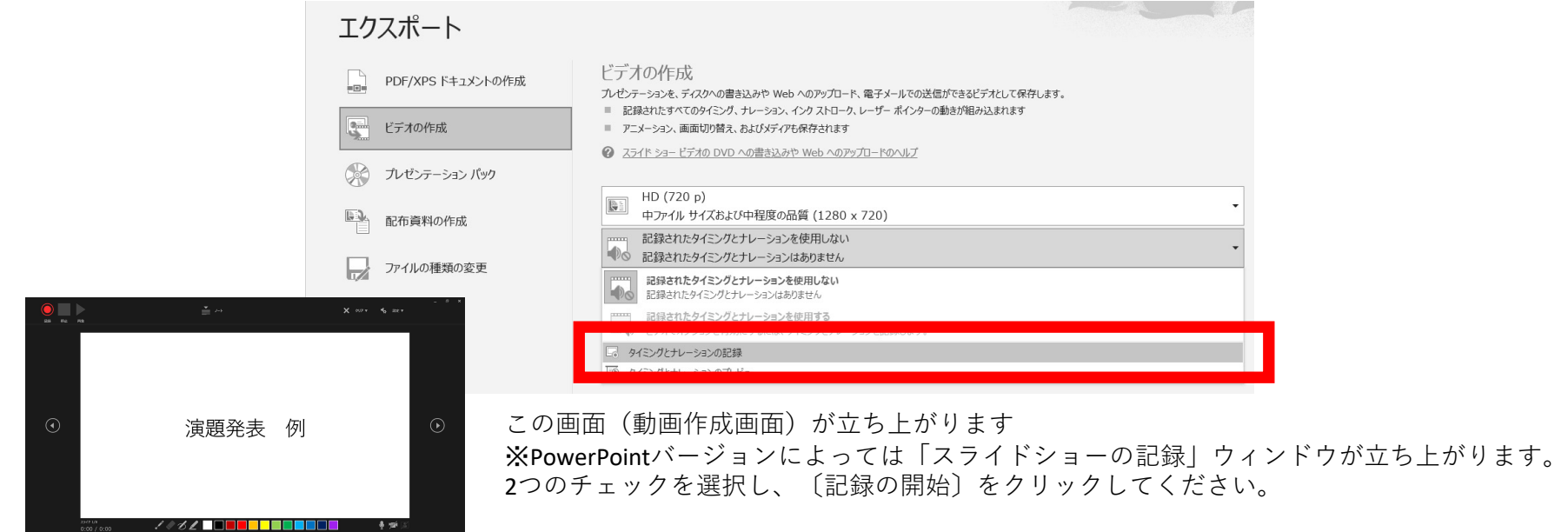

作成方法

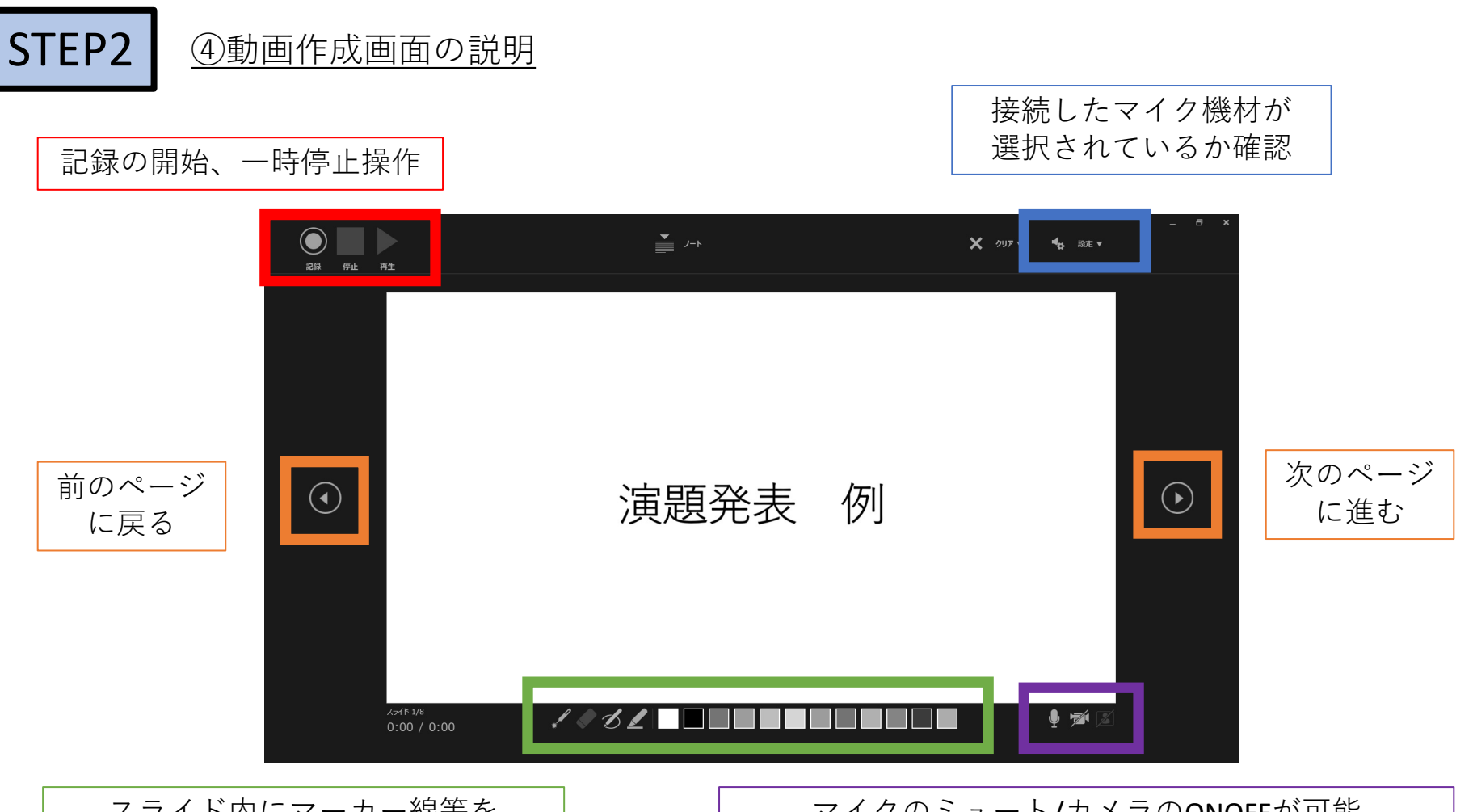

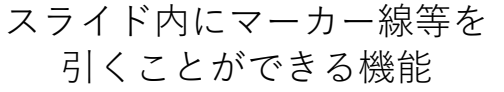

マイクのミュート/カメラのONOFFが可能 ※自身のワイプ設定は無しでお願いします。 作成方法

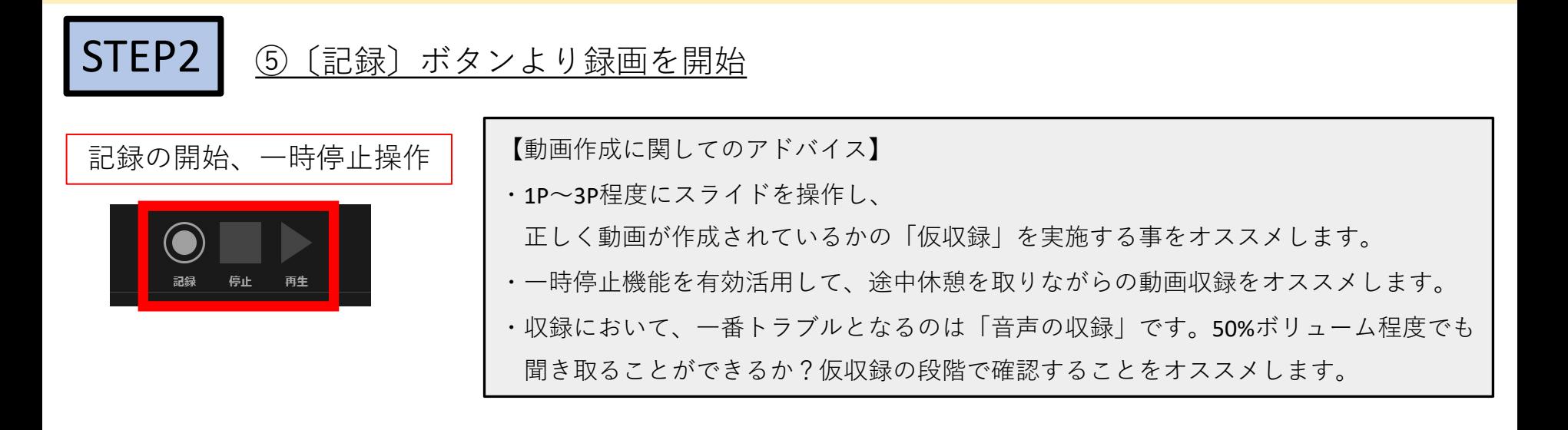

【本紙の動画作成画⾯が表⽰されない場合】 ※PowerPointのバージョンによるものです。 □スライドとアニメーションのタイミング □ナレーション、インク、レーザーポインター 2つのチェックを選択し、〔記録の開始〕をクリックしてください。

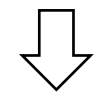

この画面より各スライドに音声収録をしてください。

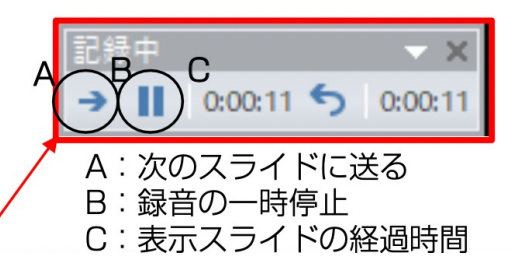

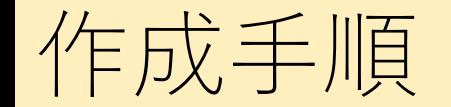

#### 動画データを作成(エクスポート)する STEP3

#### ①STEP2の完了後に各スライドデータに"音声アイコン"が表示されている事と音声が入っている事を確認

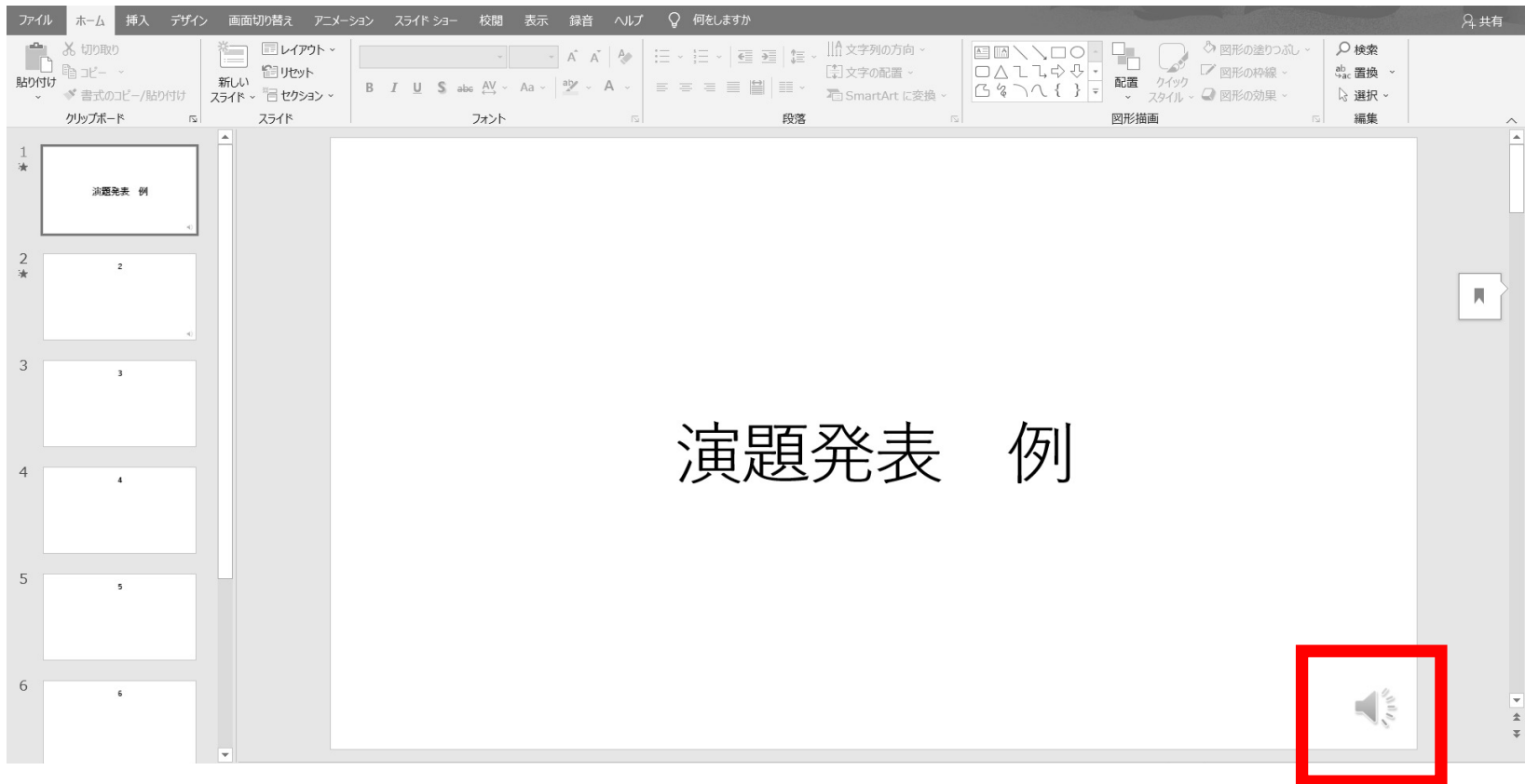

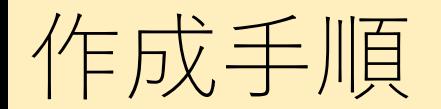

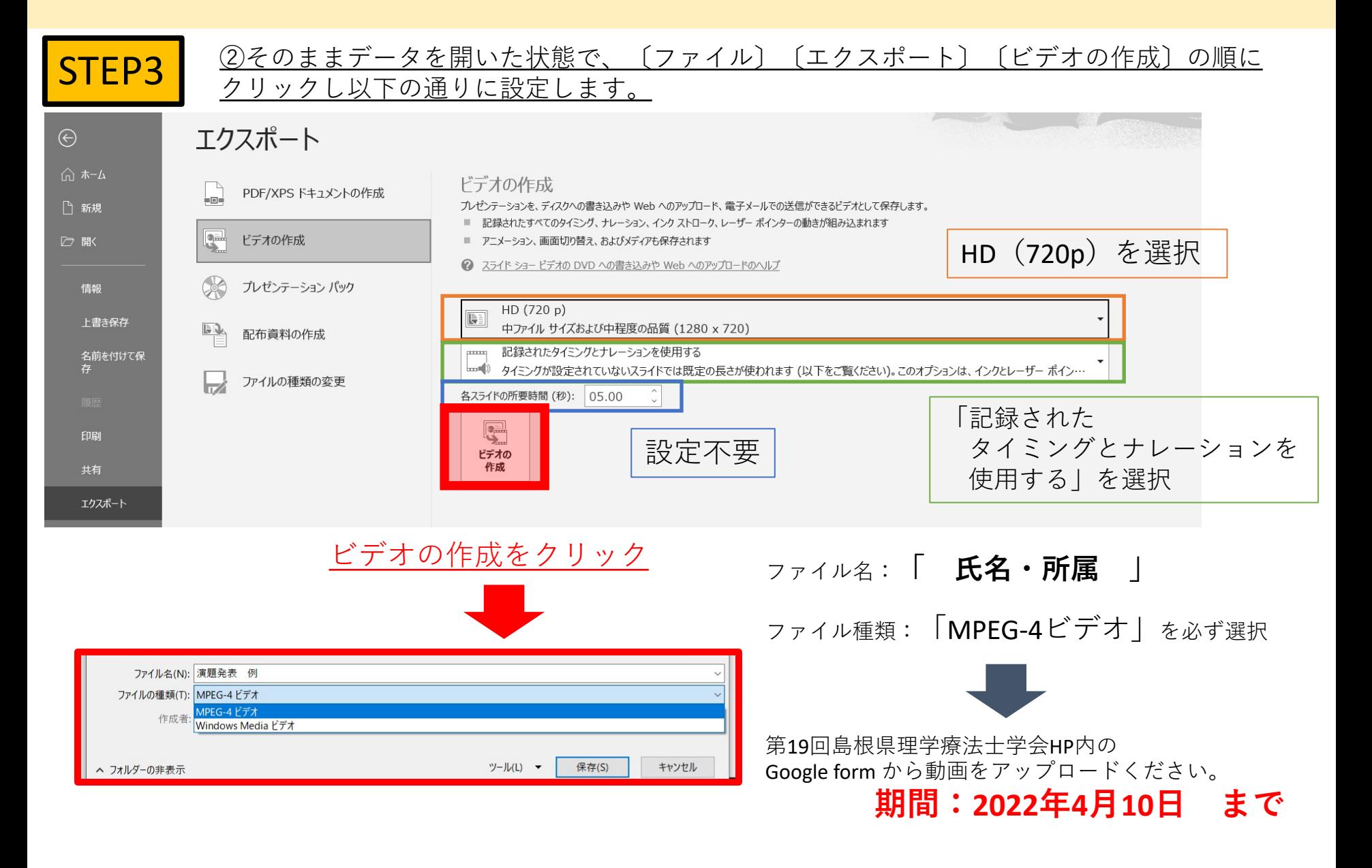

## **スライド・動画提出⽅法**

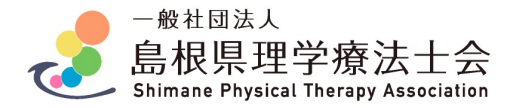

## チェック項目

データを提出される前に、以下のチェックをお願い致します。

提出資料:①学会で発表する(録音されていない)スライドデータ ②オンデマンド配信用の録音されたデータ

**□スライドは16:9に設定して作成した**

**□スライドにCOIについて記載した**

□スライドにアニメーション、動画の挿入は行っていない

**□スライド提出⽤データは、録⾳されていない当⽇発表⽤データである**

**□動画は7分以内である**

**□動画をMP4へ変換した**

**□動画を実際に再⽣し、⾳が聞こえるか確認した**

**□スライド・動画のデータ容量はそれぞれ100MG以内である**

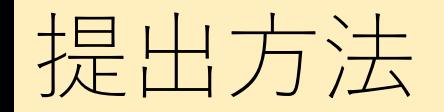

#### **(1)以前送らせて頂きましたメールもしくは、以下の提出⽤グーグルフォーム のURLを選択してください。**

提出用URL:https://forms.gle/EQDYTRiN4iio45i99

**(2)必要事項を⼊⼒してください。**

※メールアドレスはキャリアメールを使用しないでください。

#### **(3)スライドのデータ、プレゼン動画のデータをそれぞれアップロード してください。**

※アップロードできる容量はそれぞれ100MGまでです。

もしも、容量が⼤きくアップロードが困難な場合は演題係まで ご連絡ください。

#### お疲れ様でした。

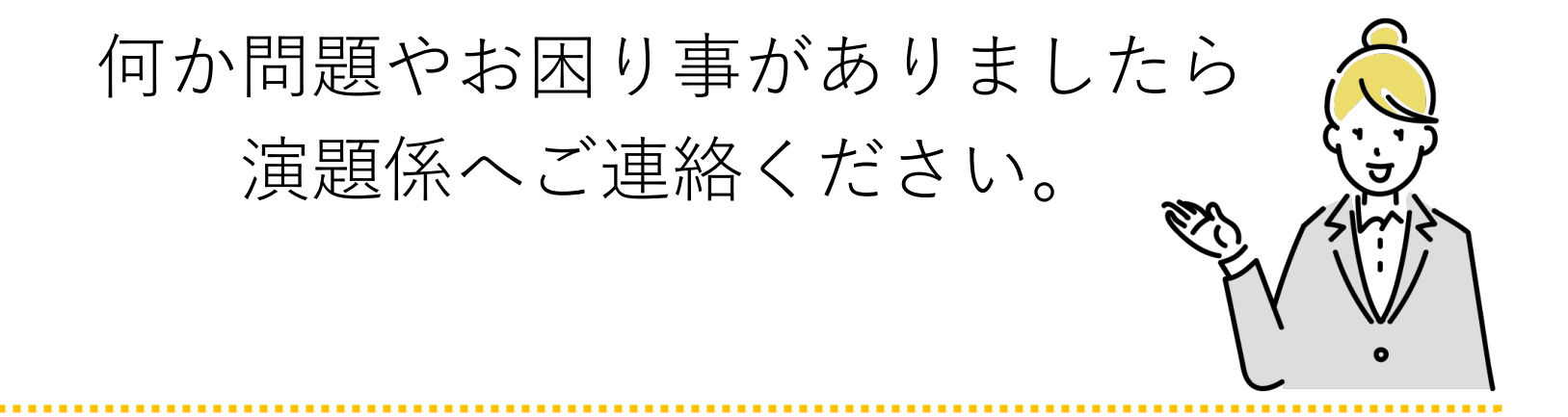

第19回島根県理学療法士学会 学会運営部演題係 島根大学医学部附属病院 リハビリテーション部 福谷 早耶香 TEL:0853-20-2457(直通) 演題係メールアドレス:shimane.endai@gmail.com